# **Security System with Password**

#### **Introducere**

● In ziua de astazi unul dintre cele mai importante lucruri de facut este sa ne ocupam atat de siguranta personala, cat si de cea a bunurilor noastre. Pentru a usura acest lucru exista solutia de a instala un sistem de securitate cu parola exact la intrarea in locuinta (sau incapere) ce ne va proteja de posibili infractori.

### **Descriere generală**

Proiectul consta intr-un sistem de securitate clasic in care este permis accesul intr-o anumita incapere pe baza unui cod(parola) formata din 4 litere. Astfel, intr-un timp de 15 secunde trebuie introdusa parola corecta. Daca aceasta nu a fost introdusa in timpul oferit, pe ecran de va afisa mesajul **"ACCESS DENIED"** si se va aprinde un LED rosu. Daca parola a fost introdusa corect se va aprinde un LED verde, iar pe ecran va aparea **"ACCESS GRANTED"**. Exista totusi si o alta functionalitate ce declanseaza aprinderea unui LED galben, si anume:

- parola este "AAAA" se apasa butonul "B" → se aprinde.
- parola este "AAAA" se apasa butonul "A" de doua ori consecutiv → nu se aprinde; a treia apasare este orice inafara de "A" → se aprinde.

Scopul proiectului este de a crea un sistem de securitate cat mai apropiat de realitate ce poate fi utilizat in viata de zi cu zi. Utilitatea acestui proiect provine din nevoia de siguranta si securitate in propriile locuinte din cauza societatii in care traim, aceasta fiind si ideea de la care a pornit proiectul.

#### **Hardware Design**

Piesele utilizate:

- Arduino Uno
- LCD display cu I2C
- 4 butoane
- 3 LED-uri
- fire
- Breadboard

#### Schema electrica security system with password.pdf

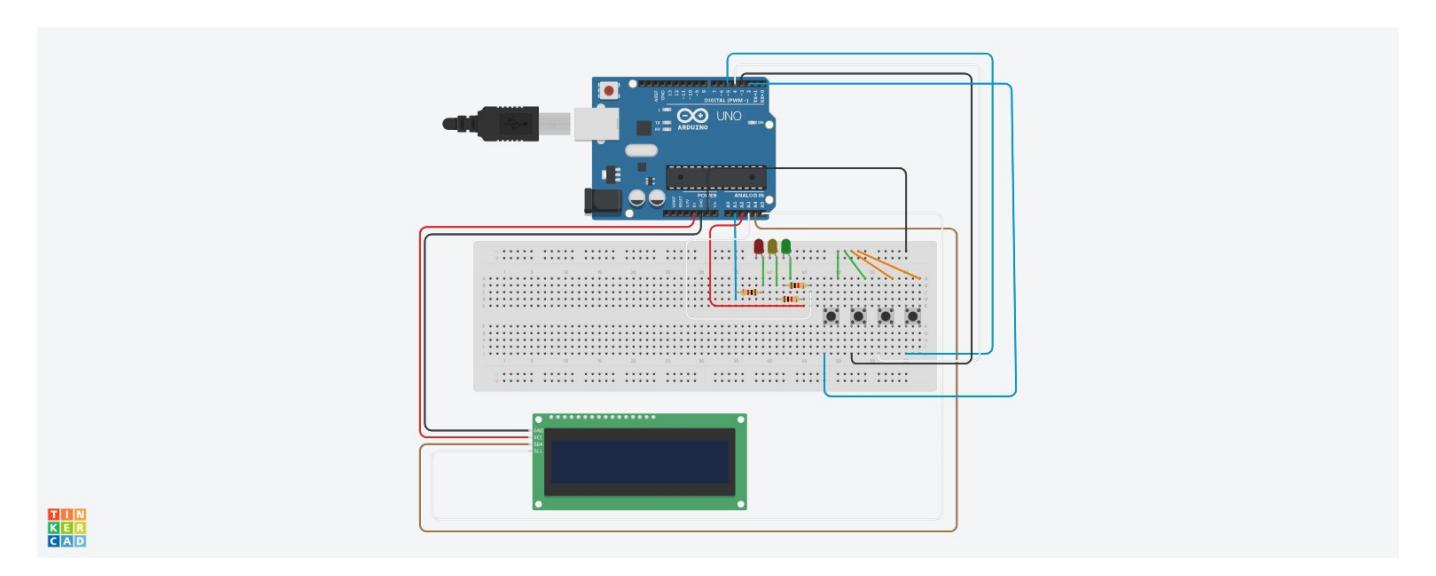

#### **Software Design**

Pentru partea de software am folosit **Arduino IDE**, unde am utilizat **LiquidCrystal\_I2C**. Codul este imparit in 3 functii:

- setup(): se initializeaza LCD-ul cu mesajul de inceput si se seteaza butoanele si LED-urile ca inputs si outputs.
- loop(): se verifica ce butoane sunt apasate cu functia checkButton, se decrementeaza timer-ul si in functie de apasarea butoanelor se afiseaza si se pornesc mesajele respectiv LED-urile corespunzatoare.
- checkButton(button): se verifica daca butonul apasat este in conformitate cu parola, daca butoanele sunt apasate in ordinea corecta se aprinde la final LED-ul verde si se afiseaza mesajul. Daca un buton apasat nu corespunde parolei se va aprinde LED-ul galben.

#### **Rezultate Obţinute**

Sistemul functioneaza conform asteptarilor, LED-urile se aprind cum si cand trebuie, mesajele se afiseaza pe display in conformitate cu parola introdusa si cu timer-ul.

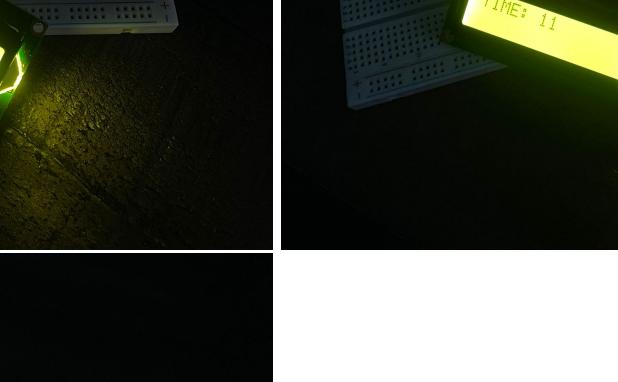

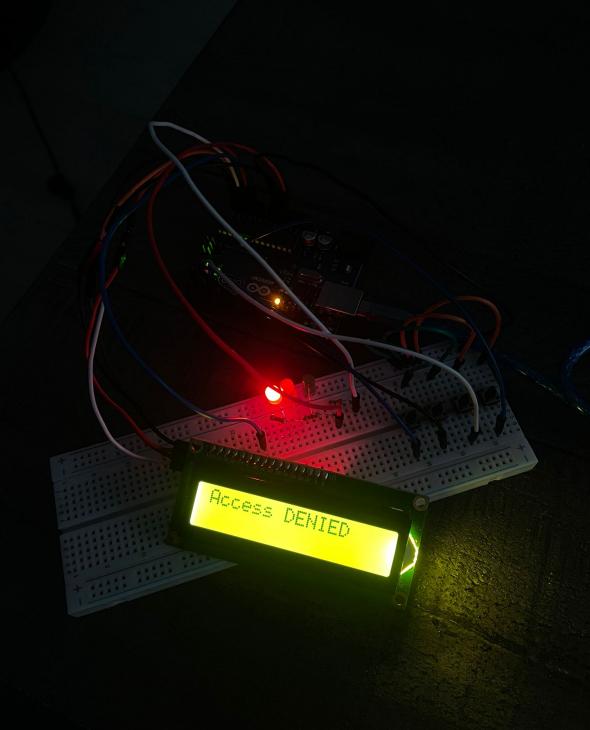

## **Concluzii**

A fost un proiect foarte interesant si util, din punctul meu de vedere. Asamblarea si gasirea pieselor corespunzatoare a fost partea mai dificila, gasirea LCD-ului fiind problema cea mai mare:).

#### **Download**

[securitysystem.zip](http://ocw.cs.pub.ro/courses/_media/pm/prj2024/amocanu/securitysystem.zip)

### **Bibliografie/Resurse**

<https://www.geeksforgeeks.org/how-to-interface-i2c-lcd-display-with-arduino/>

<https://www.arduino.cc/reference/en/libraries/liquidcrystal-i2c/>

[Export to PDF](http://ocw.cs.pub.ro/?do=export_pdf)

From: <http://ocw.cs.pub.ro/courses/> - **CS Open CourseWare**

Permanent link: **<http://ocw.cs.pub.ro/courses/pm/prj2024/amocanu/maria.marinescu1501>**

Last update: **2024/05/25 18:51**

 $\pmb{\times}$